## Tiger/Go ERP Uygulanan Kampanyaların Logo CRM de Görüntülenmesi

## Amaç

Tiger/Go ERP kampanya uygulanması ve kampanyaların Logo CRM arayüzde gösteriminin sağlanması.

## Kullanım Şekli

- Logo CRM Uygulama Kontrol Aracı Sistem Ayarları 36. parametre açılır.
- Tiger/Go ERP Satış kampanyalar kampanya oluşturulur.
- Tiger/Go ERP de Oluşturulan kampanya bilgisi Logo CRM de görüntülenmesi sağlanır.

Tiger/Go ERP satış kampanyaları görebilmek için Logo CRM sistem ayarları içerisinde bulunan 36. parametreyi aktif etmeniz gerekir.

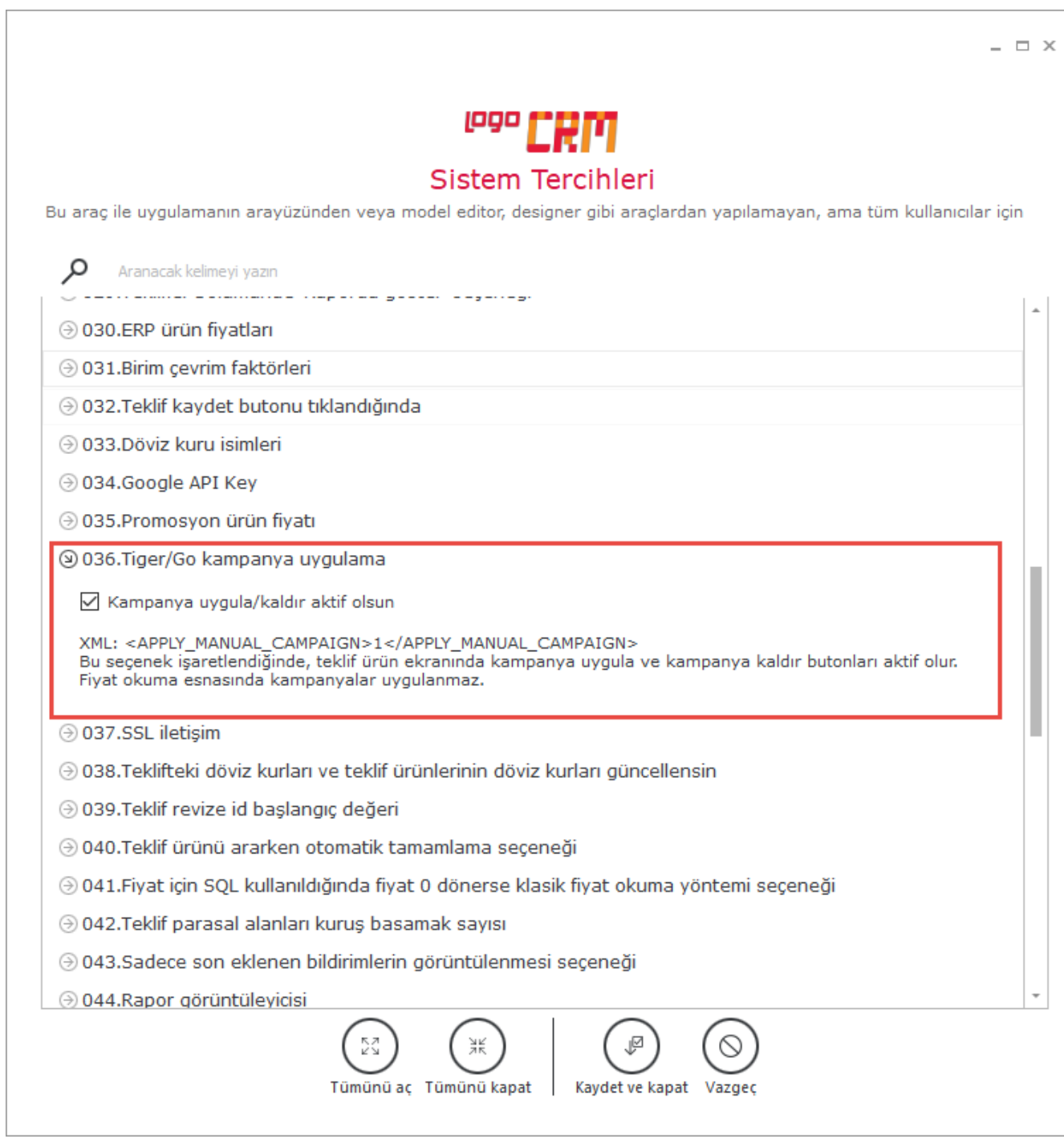

XML parametresi açıldıktan sonra teklif ürün ekleme ekranında kampanya ekle/kaldır butonu aktif olur.

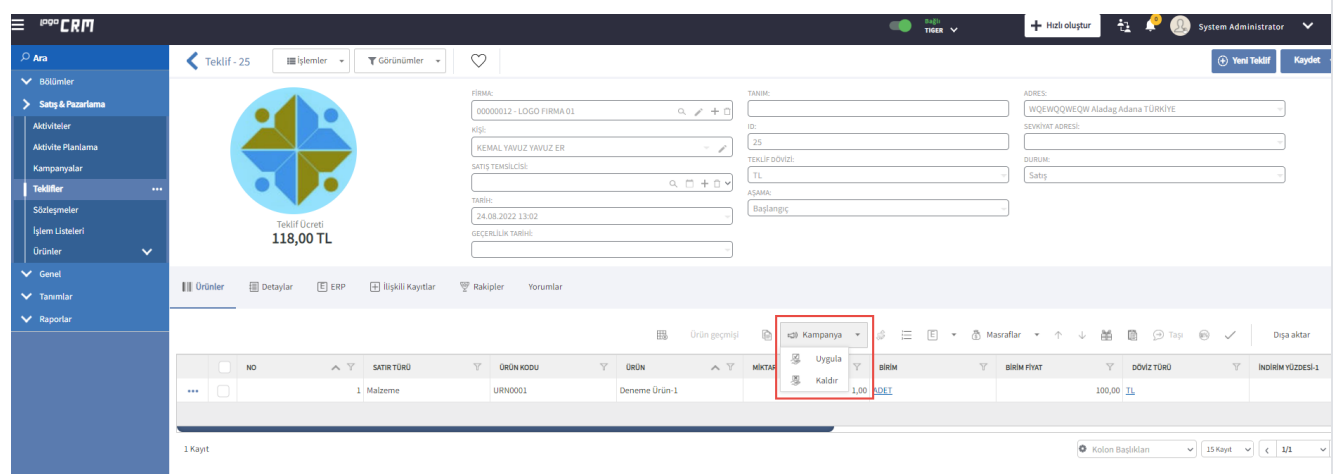

Tiger/Go ERP arayüzünde kampanya olarak aratılır ve satış kampanyaları seçilir.

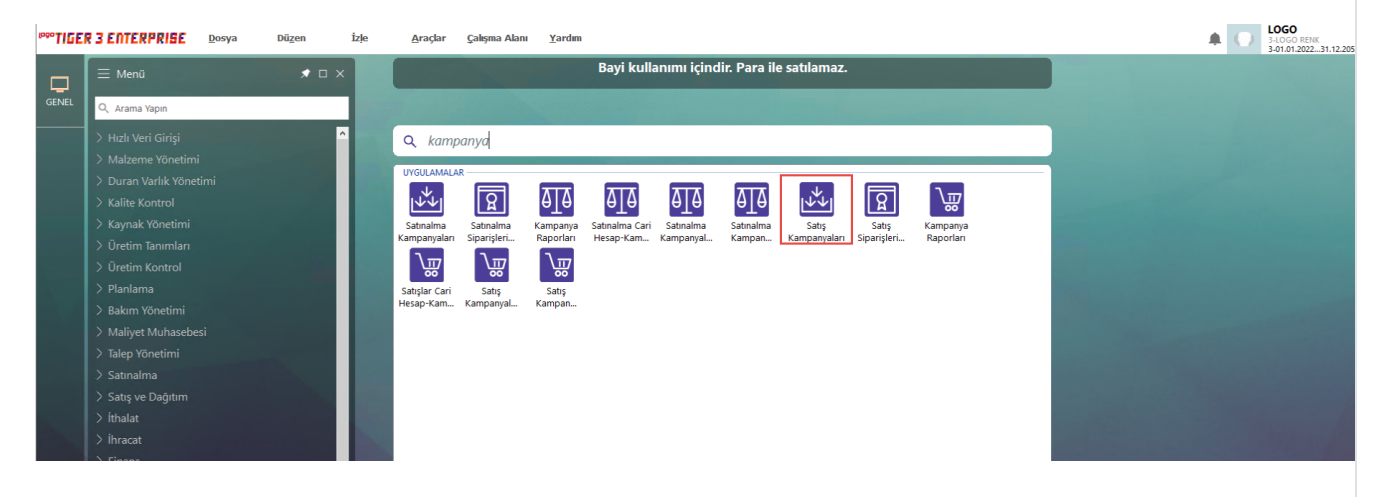

Yeni satış kampanyası eklenir. Aşağıdaki örnekte kodu"01" olan kampanya eklenmiştir. Kampanyanızın başlangıç ve bitiş tarihlerini oluşturduktan sonra tip kısmından satıra/genele olmak üzere kampanya oluşturulur. Örneğimizde satıra uygulanan, koşul malzeme adını ve koşulu, formül ve tür bilgisini görülmektedir. Kampanya detay bilgi işlemlerinden sonra kaydedilir ve Logo CRM üzerinden teklif oluşturulur.

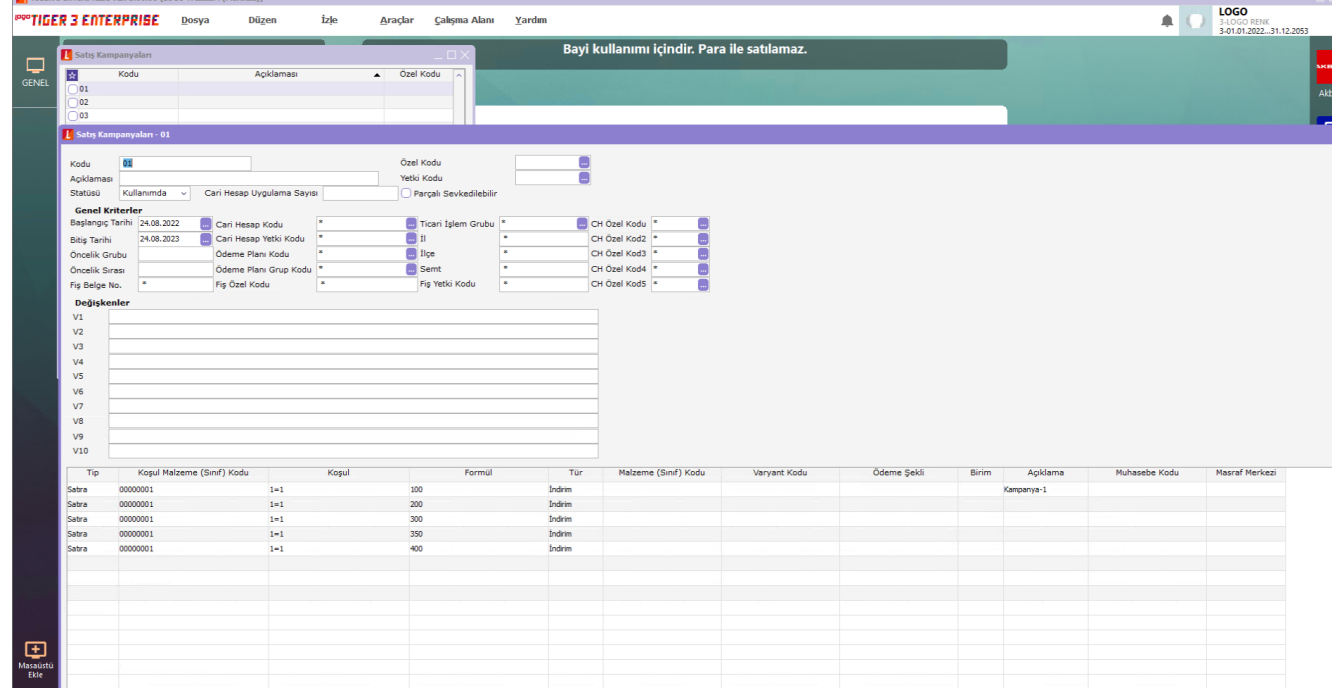

Son aşamamızda Logo CRM üzerinden teklif kaydı açılır ve ilgili ürün seçilir.

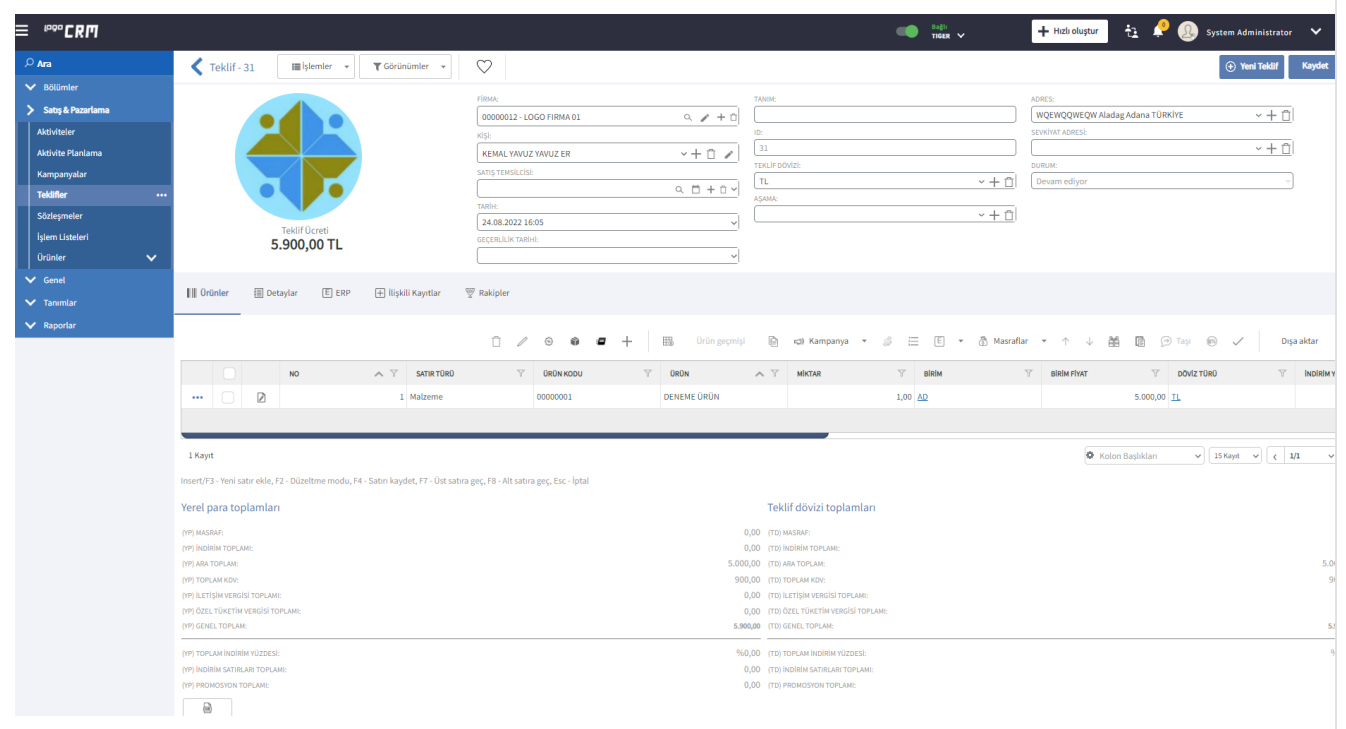

Teklif ürün seçilir kampanya butonu tıklanır ve kampanya uygula seçilir.

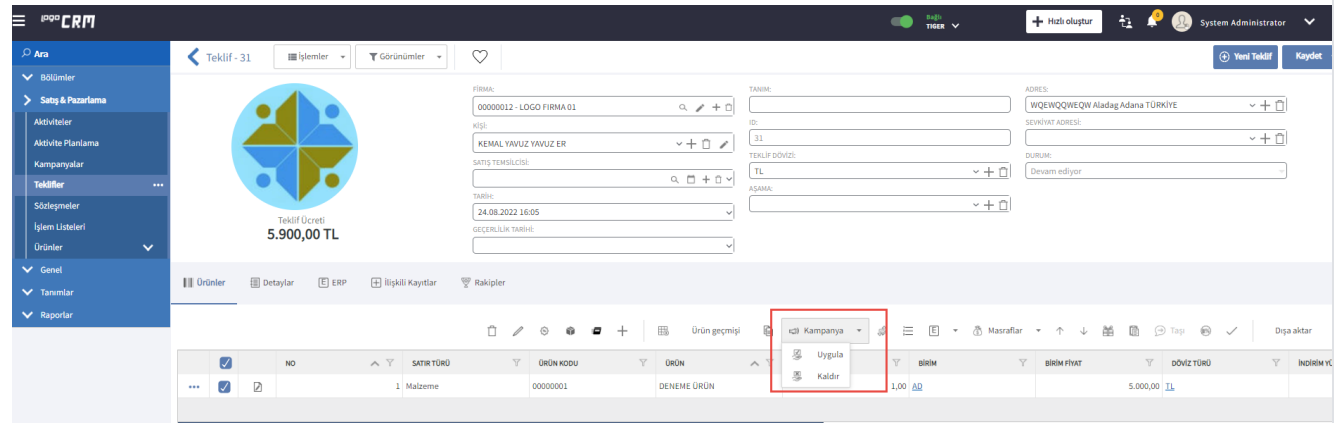

Uygulanan kampanya özet bilgisi teklif ana ekranınızda görüntülenir.

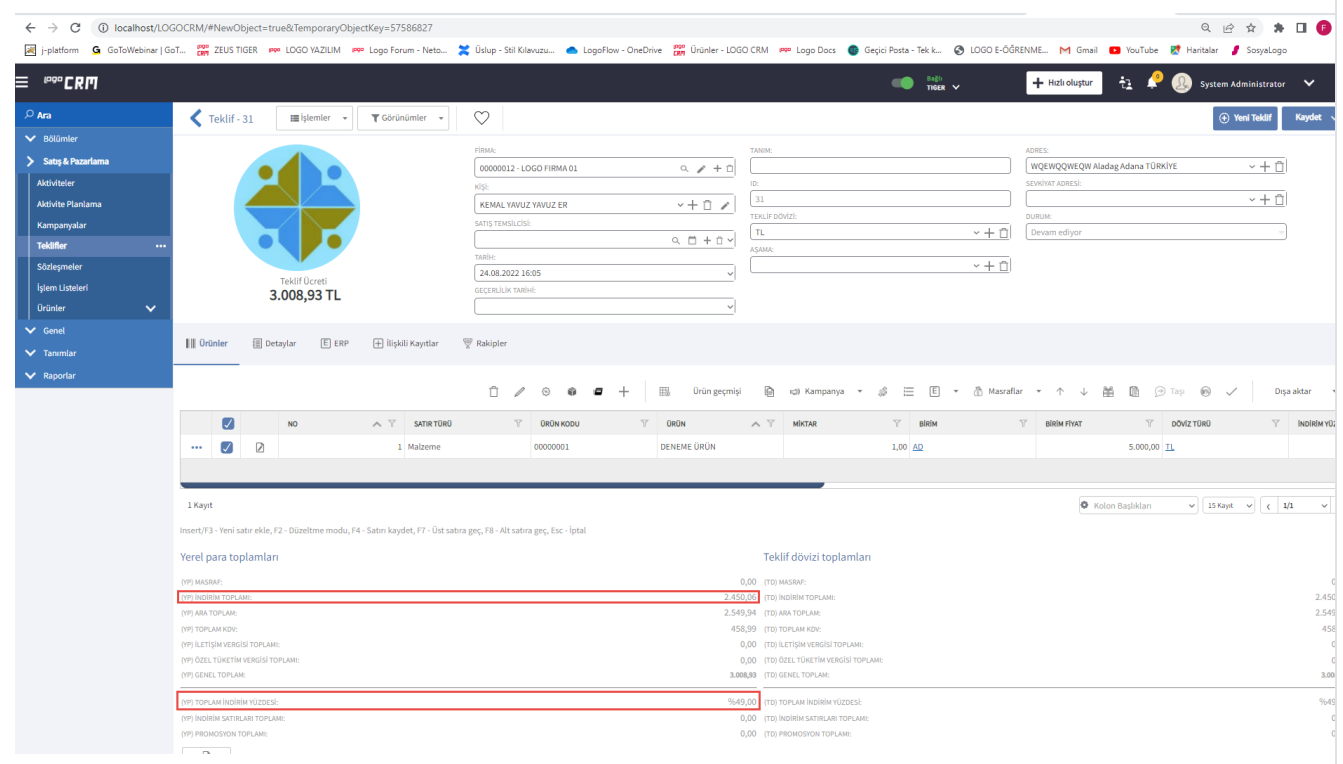

Örneğimizde Tiger/Go ERP üzerinden 1 kampanya üzerinden 5-6 adet indirim girilmişti ve Logo CRM teklif ürün liste ekranınızda girilen kampanyanın %indirim ve indirim tutarları görüntülenir.

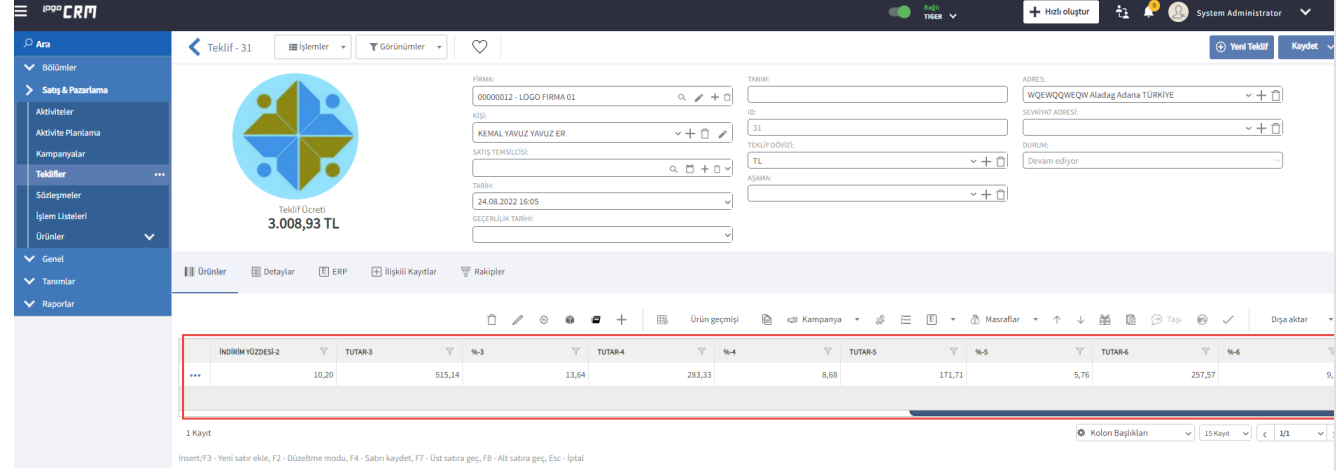

## Bilgilendirme

Logo CRM 2.34.01 versiyonu ile birlikte güncel olarak 6 adet %indirim yüzdesi ve % indirim tutarını teklif ürün liste ekranında görüntülenmektedir. Tiger/Go ERP den bir kampanya tanımına 6 dan fazla indirim bilgisi girilmesi durumunda Logo CRM ilk 6 indirim bilgisini görüntüler. Daha fazla indirim yüzdesinin ve indirim tutarının görüntülenmesi için geliştirme sağlanacaktır.